## **JUNIOR LYCEUM ANNUAL EXAMINATIONS 2008**

DIRECTORATE FOR QUALITY AND STANDARDS IN EDUCATION Educational Assessment Unit

| FORM  | 1 2 INFORMATION AND TECHNO                                                                                                    | TIVIE I h 40 min                                                                                                    |
|-------|----------------------------------------------------------------------------------------------------|----------------------------------------------------------------------------------------------------|
| Name: |                                                                                                    | Class:                                                                                                    |
| Answe | r ALL questions.                                                                                                    |                                                                                                    |
| 1 Ti  | ck ✓ only ONE correct answer.                                                                                                    |                                                                                                    |
| a)    | GUI stands for  ☐ Graph User Interpreter ☐ Graphics Utility Interface ☐ Graphical User Interface                                                                          | h) An attachment is a  peripheral device used during chatting  file sent with an email message  file which stores your favourite websites                                                  |
| b)    | One advantage of using email:  ☐ It is quick ☐ It is virus free ☐ You can send bulky parcels cheaper                                                                      | i) The U in the term URL stands for  Uniform Ultra Universal                                                                                                    |
| c)    | While using a computer, it is <b>healthy</b> and <b>safe</b> to  ☐ take breaks every 20 minutes ☐ use poor lighting ☐ leave trailing power cables                         | <ul> <li>j) This device is used to allow computers send files using the telephone network:</li> <li>Modem</li> <li>Plotter</li> <li>UPS</li> </ul>                                         |
| d)    | This <b>input</b> device is often used on laptops:  Touch screen  Touch pad Light Pen                                                                                     | <ul> <li>k) This output device is used to print drawings on large paper:</li> <li>Scanner</li> <li>Plotter</li> <li>Printer</li> </ul>                                                     |
| e)    | RSI stands for  ☐ Repeated Stress Injury ☐ Repetitive Strain Injury ☐ Reading Software Intelligence                                                                       | l) The <b>P</b> in the term <b>FTP</b> stands for  Profile Protocol Publisher                                                                                                    |
| f)    | Use the chair at the correct height to  ☐ make sure that the screen is fully visible  ☐ prevent overheating of the computer  ☐ avoid backache and other muscular problems | m) The term <b>Netiquette</b> refers to  how you should behave while chatting and while writing e-mails  how you should delete nasty messages  how you download pictures from the Internet |
| g)    | A hyperlink is a  ☐ link to another web page ☐ type of modem ☐ connection to the ISP                                                                                      | n) A search engine is  used to find and destroy viruses  used to restore deleted files from a floppy  to find information on the Internet                                                  |

2 Laura organises her **files** using **folders** and **sub-folders** as shown below: a) Local Disk (C:) HW **Project** Others History Geography note.txt index.xls fish.bmp cars.doc ships.doc valley.jpg i. What is this file structure called? [1] ii. How many **files** are displayed? [1] iii. Write the names of the **three folders** found in root directory of **C**: [3] Complete the **path** of the file **note.txt**: C:\\_\_\_\_\note.txt iv. [1] Write the **path** of the file **ships.doc**: v. [2] Complete the sentence: vi. "The folder **History** is a \_\_\_\_\_\_ of the folder **HW**." [1] vii. Which program was used to create the file *ships.doc*? [1] viii. Which program was used to create the file *index.xls*? [1] b) Describe how you can create a new Folder using the menu bar? File Edit View Favorites Tools Help [2] Describe how Laura can change the name of the file note.txt to mynote.txt c) [2]

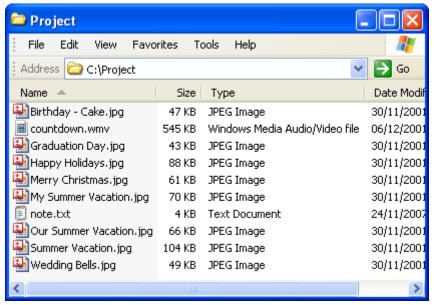

|     |                                                                                                    | T or F |
|-----|----------------------------------------------------------------------------------------------------|--------|
| i.  | The files are sorted by their file <b>size</b> .                                                                                                    |        |
| ii. | The largest image file is 104 KB                                                                                                    |        |
| iii | The folder <b>Project</b> contains 8 files.                                                                                                    |        |
| iv. | To select only the files <b>countdown.wmv</b> and <b>note.txt</b> , you need to                                                                                                    |        |
| De  | click on both files while holding the <b>Ctrl</b> key.  escribe how a <b>picture</b> of a car can be <b>captured</b> from a <b>magazine</b> and sa                                                  | ved on |
|     | click on both files while holding the <b>Ctrl</b> key.  escribe how a <b>picture</b> of a car can be <b>captured</b> from a <b>magazine</b> and sate <b>computer's hard disk</b> as a picture file. | ved on |
|     | escribe how a <b>picture</b> of a car can be <b>captured</b> from a <b>magazine</b> and sa                                                                                                    | ved on |
| the | escribe how a <b>picture</b> of a car can be <b>captured</b> from a <b>magazine</b> and sa                                                                                                    | ved on |

4 Two major components of a computer system are **input** and **output** devices. **Name** each of the following devices and write whether it is an **input or output** device.

|    | Use                                                                       | Name of Device | Input or Output? |     |
|----|---------------------------------------------------------------------------|----------------|------------------|-----|
| a) | Used to play games.                                                       |                |                  | [2] |
| b) | Used to take digital photos.                                              |                |                  | [2] |
| c) | Used to type reports, letters and e-mails.                                |                |                  | [2] |
| d) | Used to transmit your image during a video conference or video chatting.  |                |                  | [2] |
| e) | Used to print on very large papers.                                       |                |                  | [2] |
| f) | Used to capture your voice during a voice chat session over the Internet. |                |                  | [2] |

5 Laura uses a word-processor to produce notes about Transportation.

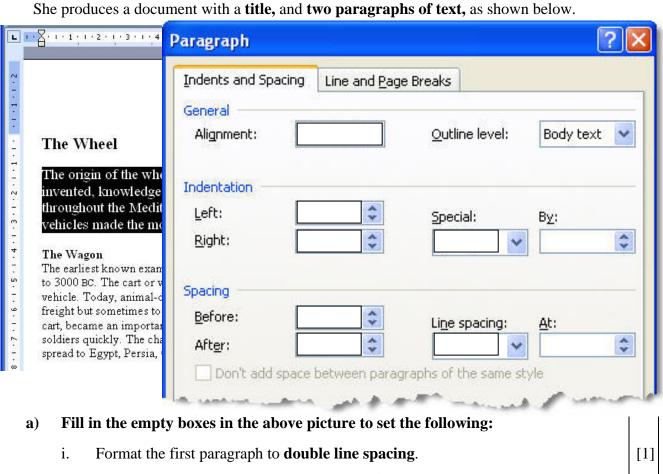

- ii. **Indent** the paragraph by **0.5 cm** from the **left** margin. [1]
- iii. Set the spacing **before** the paragraph to **6 pt**.
- iv. Set the spacing after the paragraph to 12 pt.
- v. Set the paragraph formatting to **Justified**.
- b) Laura uses the Header and Footer toolbar to insert text in the document. She uses the header and footer toolbar to help her.

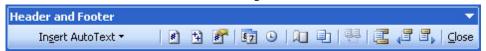

**Describe** what the following Header and Footer **toolbar buttons** are used for:

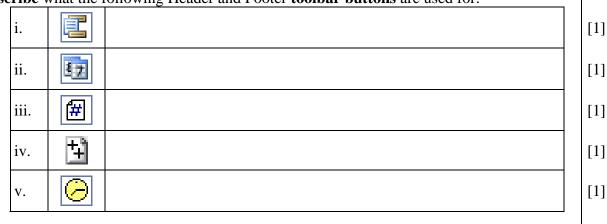

[1]

[1]

[1]

## 5 c) Laura inserts some text in the Header and Footer area of the document.

| X · 1 · 1 · 1 · 2 · 1 · 3 · 1 · 4 ·             | 1 · 5 · 1 · 6 · 1 · 7 <u>1</u> · · 8 · · · 9 · · · · 10                                                                       | · [ · 11 · [ · 12 · [ · 13 · [ · 14 · [ · 26 · |
|-------------------------------------------------|----------------------------------------------------------------------------------------------------|------------------------------------------------|
| Header<br>Transportation                        | 28/11/2007                                                                                                    | History of the Wheel                           |
| The Wheel                                       | ***********************                                                                                                    |                                                |
| invented, knowledge of<br>throughout the Medite | el is unknown, but once it was<br>of the wheel spread rapidly<br>rranean and Asian world. Wh<br>vernent of goods much easier. | neeled                                         |

## Look carefully at the above picture and fill in the blanks with SIX of the following:

| Transportation | middle | left | center | header |
|----------------|--------|------|--------|--------|
| footer         | 7.25   | 15   | date   | Tab    |

| Laura types the title            | in the                           | section of     | [6] |
|----------------------------------|----------------------------------|----------------|-----|
| the page                         | She then presses the             | key            |     |
| from the keyboard to move the cu | arsor to the next tab stop. This | tab stop is at |     |
| cm and                           | l it is called a                 | Tab.           |     |

6 John gathered data about what transport is used in the morning to arrive to school. He uses a spreadsheet as shown below:

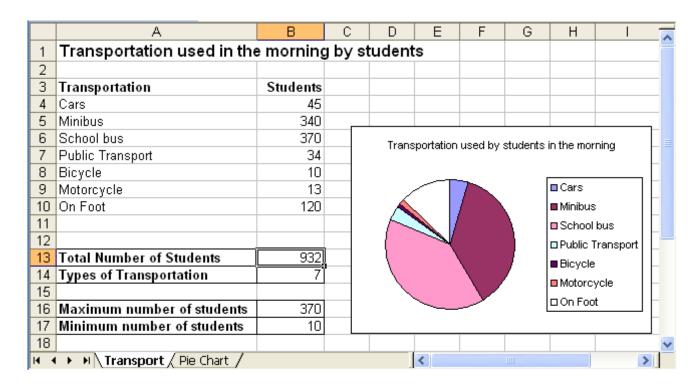

| Loo | k at the above picture and complete the following:                                                                                       |     |
|-----|----------------------------------------------------------------------------------------------------|-----|
| a)  | The <b>total number of students</b> who participated in the survey is                                                                    | [1] |
| b)  | The formula in cell <b>B17</b> is =MIN()                                                                                                 | [1] |
| c)  | Write the formula used in the cell <b>B13</b> , using the <b>function</b> which finds the <b>total</b> of the cell range <b>B4:B10</b> . | [2] |
| d)  | Write the formula used in the cell <b>B16</b> , which finds the maximum number of students.                                              | [2] |
| e)  | Write the formula entered in the cell <b>B7</b> to <b>count</b> the number of different transportations listed.                          | [2] |
| f)  | Describe how John can <b>move</b> the pie chart from the worksheet named <i>Transport</i> to the worksheet named <i>Pie Chart</i> :      |     |
| g)  | Describe how the worksheet named <i>Transport</i> can be <b>renamed</b> to <i>Transportation</i> :                                       | [2] |
|     |                                                                                                    | [2] |

| <b>a</b> ) | Look carefully at the picture below an                                                                     | nd answer the following in the space p                             | rovided:     |
|------------|----------------------------------------------------------------------------------------------------|--------------------------------------------------------------------|--------------|
|            | 🖪 Mailbox: Inbox                                                                                           | i. What is the total number of <b>emails</b> in the <b>Inbox</b> ? | [1           |
|            | Skolov                                                                                                    | ii. How many <b>unread</b> emails are there in the <b>Inbox</b> ?  | e [1         |
|            | ☐ Inbox 18 (3) ☐ Drafts 3                                                                                  | iii. How many emails has Kevin <b>deleted</b> ?                    | [1           |
|            | ☐ Sent Items 5 ☐ Trash Can 4 - empty now                                                                   | iv. How many emails has Kevin <b>sent</b> ?                        | [1           |
| <b>b</b> ) | Describe how emails are removed from                                                                       | m the Trash Can.                                                   | [1           |
| c)         | Look carefully at the following picts                                                                      | ure. Some tool buttons are numbere                                 |              |
| ()         | 1         2         3         4                                                                            | 5 6                                                                | 7            |
|            | <b>T</b>                                                                                                   |                                                                    |              |
|            | A P 0 B St St Reply                                                                                        | y To All 📲 🔯 Delete 🕏 D                                            | elete & Next |
| F          | rom: basketballclub@skola.mt                                                                               |                                                                    |              |
| Subj       | ject: Extra Training Session                                                                               |                                                                    |              |
| D          | ate: Thu, 1 May 2008 11:07:21                                                                              | +0100                                                              |              |
|            | To: petra.borg@skola.mt                                                                                    |                                                                    |              |
| Mee<br>you | r Petra,<br>t you next Saturday for an<br>a packed lunch and lots of<br>an email on <u>yourcoach@mba.m</u> | water! If you cannot mak                                           | _            |
| Pau        | line Muscat (Coach)                                                                                        |                                                                    |              |
|            | Write the number of the button that I                                                                      | Petra has to use if she wants to:                                  | Tool         |
|            | i. <b>Delete</b> the received message.                                                                     |                                                                    |              |
|            | ii. <b>Reply</b> to the received email.                                                                    |                                                                    |              |
|            | iii. Forward the received message t                                                                        | to another friend.                                                 | [1]          |
|            | iv. <b>Print</b> the e-mail message.                                                                       |                                                                    | [1]          |
|            | v. <b>Delete</b> the e-mail message and <b>r</b>                                                           | read the next one.                                                 |              |
| d)         | Describe how Petra can add the e-mail address book.                                                        | address of Pauline Muscat (Coach) to                               | her          |
|            |                                                                                                    |                                                                    |              |
|            |                                                                                                    |                                                                    |              |

Pretend you are Petra. Fill in the picture below as if you are composing an e-mail message to inform your coach that you cannot attend the training session. Write "Saturday training session" as the subject of your message which should read: Dear Coach, I'm sorry, but I cannot make it next Saturday. [3] Petra Send Save × Discard ■ HTML □ Ø Notify: Delivery □ Read □ 🖫 Copy 🗹 W Address From: "Petra Borg" <petra.borg@skola.mt> To: Cc: Bcc: Subject : Priority: Undefined

| Thi | s question is on the use of the I                   | nternet Explorer.               | Internet Internet Explorer |                |
|-----|-----------------------------------------------------|---------------------------------|----------------------------|----------------|
| a)  | Underline the one which is a i) http://skola.gov.mt |                                 | iii) jake@skola.gov.mt     | [.             |
| b)  | What do you understand by                           | FTP? Give an example of h       | ow it can be used?         | [3             |
|     |                                                     |                                 |                            |                |
| c)  | Describe what happens when                          | you click on the tool button    | <u></u>                    | ]<br> <br>  [] |
| C)  | Describe what happens when                          | you chek on the tool outlon     | -                          | [,             |
| d)  | Describe what happens when                          | you click on the tool button    |                            | <br> <br> []   |
| α,  | Describe what happens when                          | y our chest out the took outton |                            |                |
| e)  | What is a Browser history use                       | d for?                          |                            | [2             |
|     |                                                     |                                 |                            |                |

8